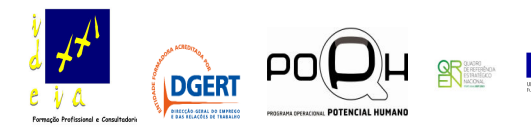

## Teste diagnóstico

Nome:\_\_\_\_\_\_\_\_\_\_\_\_\_\_\_\_\_\_\_\_\_\_\_\_\_\_\_\_\_\_\_\_\_\_\_\_\_\_\_\_\_\_\_\_\_\_\_\_\_\_\_\_\_\_\_\_\_\_\_\_\_

Este teste serve apenas para avaliar os conhecimentos dos formandos, de forma a adequar os conteúdos programáticos.

## Não servirá para avaliação.

## I - Classifique como Verdadeiras (V) ou Falsas (F) às seguintes afirmações:

- \_\_\_\_ Um rato é um periférico
- \_\_\_\_ O CPU é parte integrante de um computador
- \_\_\_\_ Um monitor é parte integrante de um computador.
- \_\_\_\_ Uma impressora serve para digitalizar documentos
- \_\_\_\_ Um scanner digitaliza fotografias
- \_\_\_\_ Download é o acto da recepção de ficheiros de um servidor.
- \_\_\_\_ Um fórum é um espaço onde se pode conversar em tempo real com outras pessoas.
- \_\_\_\_ Uma sala de chat serve para colocar mensagens e obter respostas, de outros utilizadores, em tempo real.
- \_\_\_\_ O MS Word permite efectuar cálculos de linhas.
- \_\_\_\_ Não é possível inserir uma imagem no MS Word.

## II - Responda às seguintes questões:

1. Quando se grava um documento MS Word, qual é a sua extensão?

\_\_\_\_\_\_\_\_\_\_\_\_\_\_\_\_\_\_\_\_\_\_\_\_\_\_\_\_\_\_\_\_\_\_\_\_\_\_\_\_\_\_\_\_\_\_\_\_\_

\_\_\_\_\_\_\_\_\_\_\_\_\_\_\_\_\_\_\_\_\_\_\_\_\_\_\_\_\_\_\_\_\_\_\_\_\_\_\_\_\_\_\_\_\_\_\_\_\_\_\_\_\_\_\_\_\_\_\_\_\_

\_\_\_\_\_\_\_\_\_\_\_\_\_\_\_\_\_\_\_\_\_\_\_\_\_\_\_\_\_\_\_\_\_\_\_\_\_\_\_\_\_\_\_\_\_\_\_\_\_\_\_\_\_\_\_\_\_\_\_\_\_\_\_\_\_\_\_ \_\_\_\_\_\_\_\_\_\_\_\_\_\_\_\_\_\_\_\_\_\_\_\_\_\_\_\_\_\_\_\_\_\_\_\_\_\_\_\_\_\_\_\_\_\_\_\_\_\_\_\_\_\_\_\_\_\_\_\_\_\_\_\_\_\_\_

2. Como se pode fechar um documento MS Word?

 Curso: Operador/a de Informática Formador: José Barros

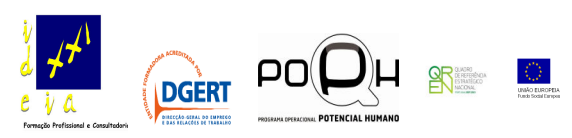

- III Assinale a opção correcta:
	- A Um documento feito no MS Word tem cinco páginas. Como pode numerar o canto superior direito de cada página de forma que apareça "Página 1 de 5", "Página 2 de 5" e assim por diante sempre que ele for impresso?

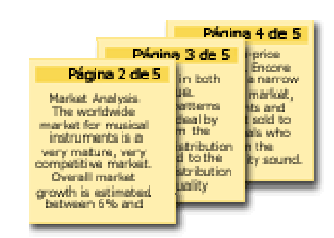

- 1. No menu Ver, clicar em Cabeçalho e Rodapé e clicar no botão Alinhar à Direita **= na barra de ferramentas Formatação.** Na barra de ferramentas Cabeçalho e Rodapé, clicar no botão Inserir Texto Automático e, em seguida, clique em Página X de Y
- 2. No menu Ficheiro, clicar em Configurar Página, clicar na guia Esquema de página e, em seguida, em Cabeçalho e rodapé, clicar em Diferentes em páginas pares e ímpares.
- 3. No menu Formatar, clicar em Marcadores e Numeração, clicar na guia Numerada e atribuir números à localização desejada nas páginas.
- A No Word, o que você deve fazer para colocar a palavra "Confidencial" diagonalmente e em letras grandes e coloridas em cada página de um documento impresso?
	- 1. Digitar "Confidencial" em cada página do documento, formatar o texto com a cor de sua preferência e girar a caixa de texto na diagonal.
	- 2. Usar uma fotocopiadora para preparar o papel antes de imprimir.
	- 3. Inserir uma marca d'água com texto colorido na diagonal.
- III Quais as suas expectativas para este curso? O que pretende aprender aqui?

\_\_\_\_\_\_\_\_\_\_\_\_\_\_\_\_\_\_\_\_\_\_\_\_\_\_\_\_\_\_\_\_\_\_\_\_\_\_\_\_\_\_\_\_\_\_\_\_\_\_\_\_\_\_\_\_\_\_\_\_\_\_\_\_ \_\_\_\_\_\_\_\_\_\_\_\_\_\_\_\_\_\_\_\_\_\_\_\_\_\_\_\_\_\_\_\_\_\_\_\_\_\_\_\_\_\_\_\_\_\_\_\_\_\_\_\_\_\_\_\_\_\_\_\_\_\_\_\_ \_\_\_\_\_\_\_\_\_\_\_\_\_\_\_\_\_\_\_\_\_\_\_\_\_\_\_\_\_\_\_\_\_\_\_\_\_\_\_\_\_\_\_\_\_\_\_\_\_\_\_\_\_\_\_\_\_\_\_\_\_\_\_\_ \_\_\_\_\_\_\_\_\_\_\_\_\_\_\_\_\_\_\_\_\_\_\_\_\_\_\_\_\_\_\_\_\_\_\_\_\_\_\_\_\_\_\_\_\_\_\_\_\_\_\_\_\_\_\_\_\_\_\_\_\_\_\_\_ \_\_\_\_\_\_\_\_\_\_\_\_\_\_\_\_\_\_\_\_\_\_\_\_\_\_\_\_\_\_\_\_\_\_\_\_\_\_\_\_\_\_\_\_\_\_\_\_\_\_\_\_\_\_\_\_\_\_\_\_\_\_\_\_ \_\_\_\_\_\_\_\_\_\_\_\_\_\_\_\_\_\_\_\_\_\_\_\_\_\_\_\_\_\_\_\_\_\_\_\_\_\_\_\_\_\_\_\_\_\_\_\_\_\_\_\_\_\_\_\_\_\_\_\_\_\_\_\_ \_\_\_\_\_\_\_\_\_\_\_\_\_\_\_\_\_\_\_\_\_\_\_\_\_\_\_\_\_\_\_\_\_\_\_\_\_\_\_\_\_\_\_\_\_\_\_\_\_\_\_\_\_\_\_\_\_\_\_\_\_\_\_\_ \_\_\_\_\_\_\_\_\_\_\_\_\_\_\_\_\_\_\_\_\_\_\_\_\_\_\_\_\_\_\_\_\_\_\_\_\_\_\_\_\_\_\_\_\_\_\_\_\_\_\_\_\_\_\_\_\_\_\_\_\_\_\_\_ \_\_\_\_\_\_\_\_\_\_\_\_\_\_\_\_\_\_\_\_\_\_\_\_\_\_\_\_\_\_\_\_\_\_\_\_\_\_\_\_\_\_\_\_\_\_\_\_\_\_\_\_\_\_\_\_\_\_\_\_\_\_\_\_ \_\_\_\_\_\_\_\_\_\_\_\_\_\_\_\_\_\_\_\_\_\_\_\_\_\_\_\_\_\_\_\_\_\_\_\_\_\_\_\_\_\_\_\_\_\_\_\_\_\_\_\_\_\_\_\_\_\_\_\_\_\_\_\_ \_\_\_\_\_\_\_\_\_\_\_\_\_\_\_\_\_\_\_\_\_\_\_\_\_\_\_\_\_\_\_\_\_\_\_\_\_\_\_\_\_\_\_\_\_\_\_\_\_\_\_\_\_\_\_\_\_\_\_\_\_\_\_\_

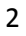